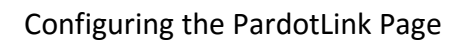

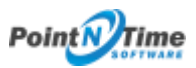

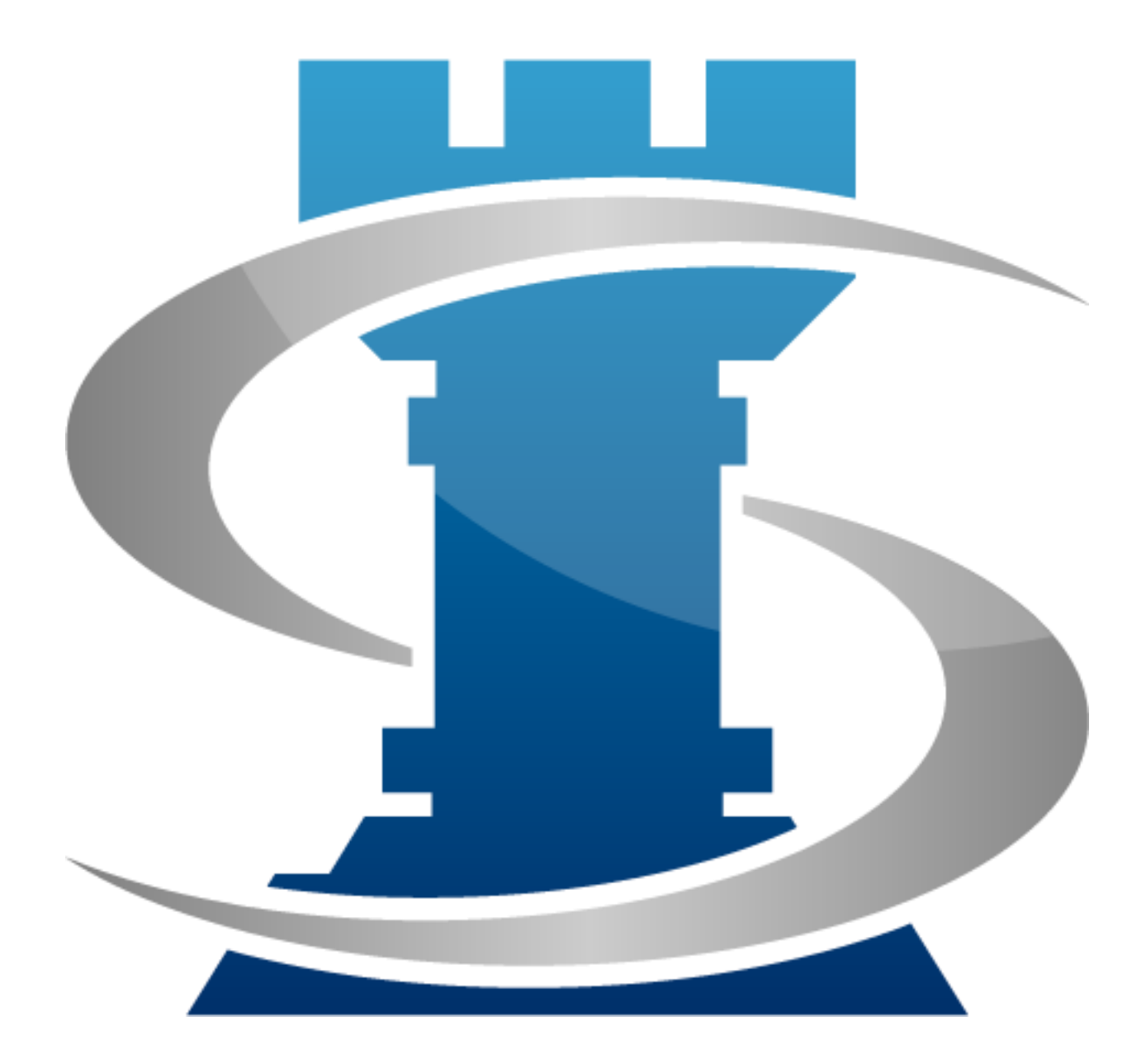

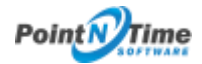

## Configuring the PardotLink Page

The Pardot page allows you to integrate Strategy Mapper with Pardot. Thus providing updates to Pardot marketing campaigns using information gathered in meetings.

- 1. Setup -> App Setup -> Create -> Objects
- 2. Scroll down to PardotLink -> Click on PardotLink
- 3. Scroll down to Buttons, Links and Actions
- 4. Click on Edit in the Actions Column for Edit (**Figure 1**)-> Click on Visual Force Page -> Select PardotLink[MeetingMapper\_PardotLink] -> click Save
- 5. Complete step 86 for New.

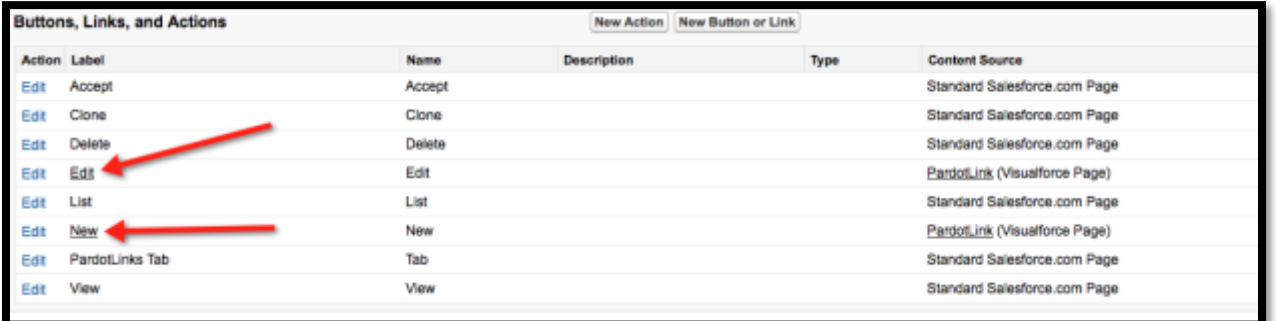

*Figure 1*